#### **EPSON EM-C800 Series**

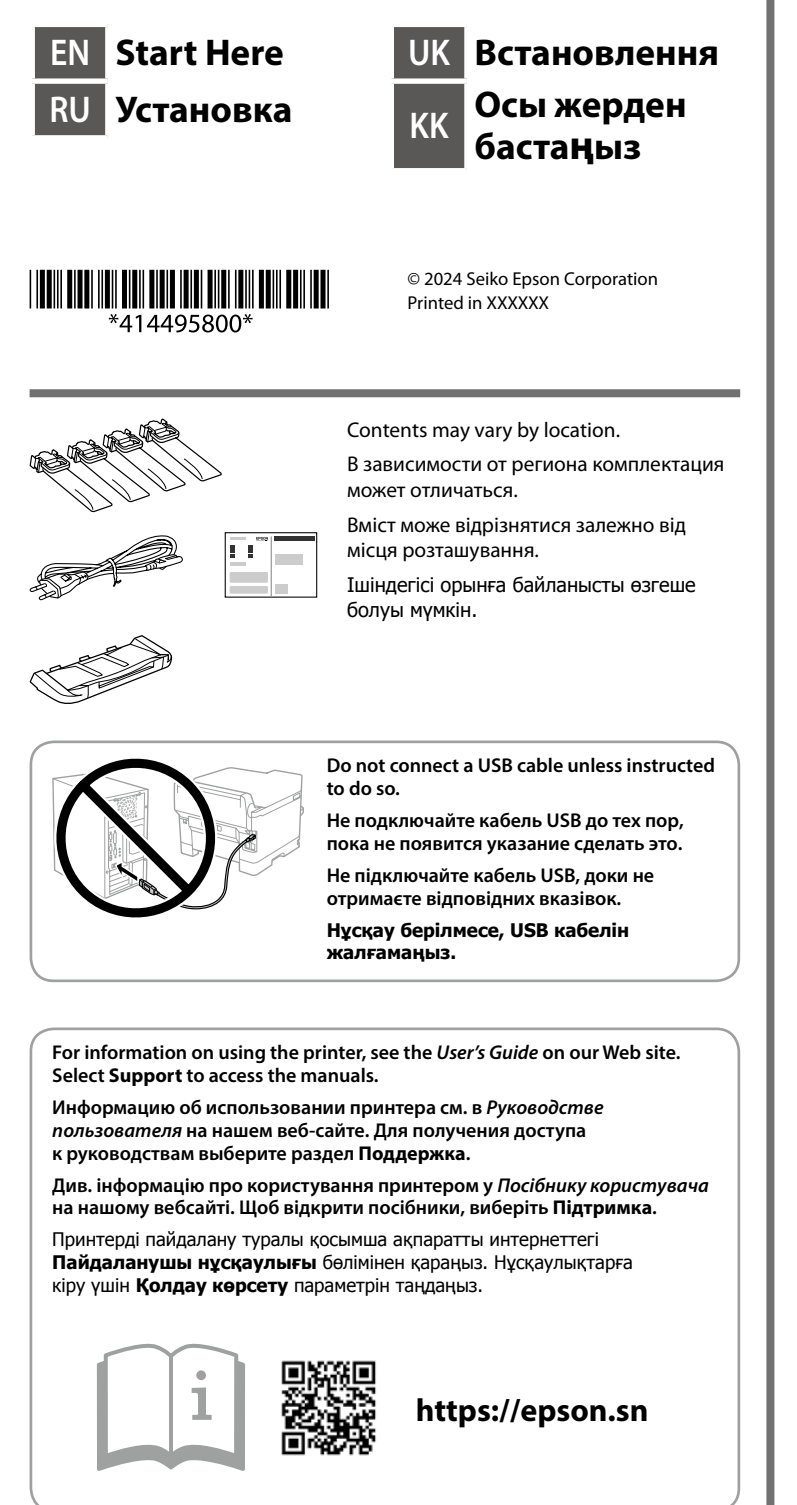

Select a language, country and time. Тілді, елді және уақытты таңдаңыз.

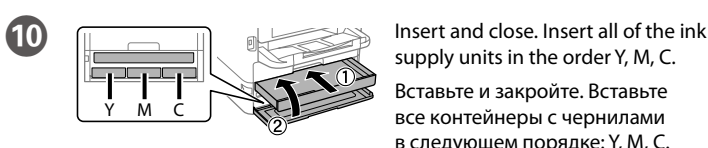

Shake the ink supply unit 10 times  $\Box$  ретімен салыңыз. well Тщательно встряхните контейнер с чернилами 10 раз.

Выберите язык, страну и время. Виберіть мову, країну й час.

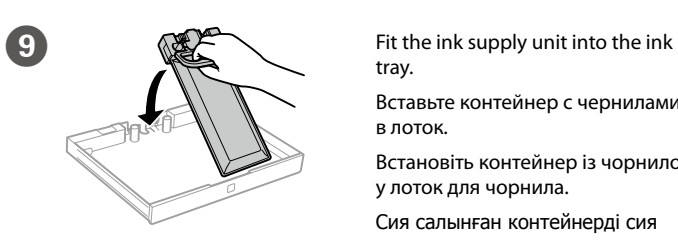

tray.

Вставьте контейнер с чернилами в лоток.

Встановіть контейнер із чорнилом у лоток для чорнила.

Сия салынған контейнерді сия науасына орнатыңыз.

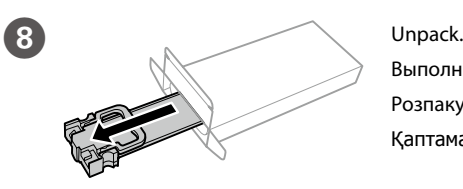

Выполните распаковку. Розпакуйте. Қаптамадан шығарыңыз.

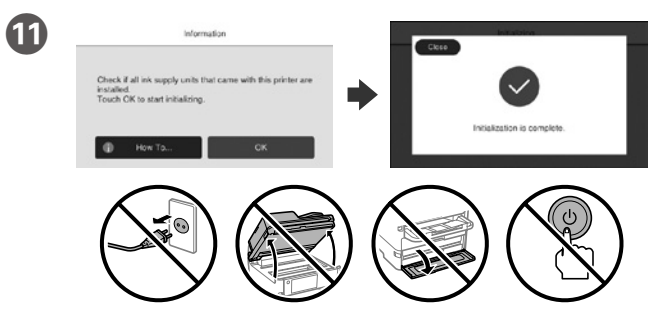

Wait until the charging is finished.

Дождитесь окончания процесса заправки чернилами.

Зачекайте, поки заряджання буде завершено.

Сия құю аяқталғанша күтіңіз.

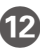

supply units in the order Y, M, C.

Вставьте и закройте. Вставьте все контейнеры с чернилами в следующем порядке: Y, M, C.

Вставте й закрийте. Вставте всі контейнери з чорнилом у порядку Y (жовтий), M (пурпурний), C (блакитний).

Салыңыз және жабыңыз. Барлық сия салынған контейнерлерді Y, M, C

Добре струсіть контейнер із чорнилом 10 разів.

Сия салынған контейнерді 10 рет жақсылап шайқаңыз.

**12** Load paper in the paper cassette with the printable side facing down. Загружайте бумагу в кассету для бумаги стороной для печати вниз. Завантажте папір у касету стороною для друку вниз. Қағазды қағаз кассетасына басып шығарылатын бетін төмен қаратып жүктеңіз.

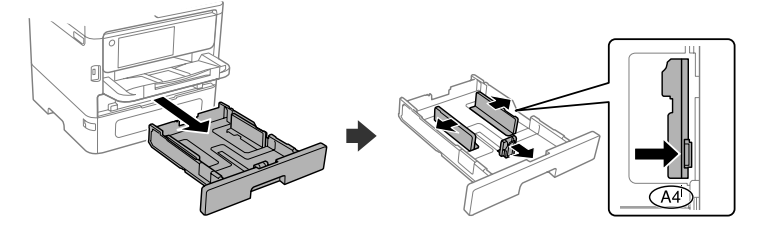

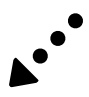

# **Setting Up the Printer**  $\mathbf 0$ Insert the output tray. Вставьте выходной лоток. Вставте вихідний лоток. Шығыс науасын салыңыз.  $\sqrt{3}$ Remove all protective materials. Снимите все защитные материалы. Зніміть усі захисні матеріали. Барлық қорғаныс материалдарын алыңыз. **Do not dispose. Attach them when transporting. Не утилизируйте их. Используйте их при транспортировке устройства. Не викидайте. Вони вам знадобляться під час транспортування. Тастамаңыз. Тасымалдау кезінде оларды бекітіңіз. со следующими.**  $\overline{5}$   $\overline{2}$  Open. Натисніть на лоток для чорнила BK, а потім витягніть його. BK сия науасын басып, оны шығарып алыңыз.

**For the initial setup, make sure you use the ink supply units that came with this printer. These ink supply units cannot be saved for later use. The initial ink supply units will be partly used to charge the print head. These ink supply units may print fewer pages compared to subsequent ink supply units.**

**Для первоначальной настройки используйте контейнеры с чернилами из комплекта поставки принтера. Эти контейнеры с чернилами не следует сохранять для дальнейшего использования. Некоторое количество чернил из первых контейнеров с чернилами будет использовано для заправки печатающей головки. Поэтому рабочий ресурс этих контейнеров может оказаться несколько ниже по сравнению** 

**Для початкового налаштування переконайтеся, що ви використовуєте контейнери з чорнилом, які постачаються із цим принтером. Ці контейнери з чорнилом не можна зберігати для подальшого використання. Початкові контейнери з чорнилом частково буде використано для заправлення друкувальної головки. За допомогою цих контейнерів із чорнилом можна друкувати менше сторінок порівняно з подальшими контейнерами з чорнилом.**

**Бастапқы реттеу үшін осы принтермен бірге берілген сия салынған контейнерлердің пайдаланылуына көз жеткізіңіз. Бұл сия салынған контейнерлерді кейін пайдалану үшін сақтауға болмайды. Бастапқы сия салынған контейнерлер басып шығарғыш басын зарядтау үшін жартылай пайдаланылады. Бұл сия салынған контейнерлер басып шығаратын беттер саны кейінгі сия салынған контейнерлермен салыстырғанда азырақ болуы мүмкін.**

Откройте. Відкрийте. Ашыңыз.

it out.

Press the BK ink tray, and then pull

Нажмите на чернильный лоток

BK и вытащите его.

The contents of this manual and the specifications of this product are subject to change without notice.

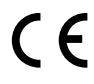

Web: http://www.epson.com/

**http://www.epson.eu/Support (Europe) http://support.epson.net/ (outside Europe)**

Задайте размер и тип бумаги для кассеты. Эти параметры можно будет изменить позже.

Установіть розмір і тип паперу для касети з папером. Згодом ці налаштування можна буде змінити.

Қағаз кассетасы үшін қағаз өлшемі мен қағаз түрін орнатыңыз. Бұл параметрлерді кейінірек өзгертуге болады.

Connecting to PSTN or PBX Подключение к телефонной сети общего пользования (PSTN) или учрежденческой АТС (PBX)

Make the fax settings. You can change these settings later. If you do not want to make settings now, close the fax settings screen.

Підключення до PSTN або PBX PSTN немесе PBX желісіне қосу

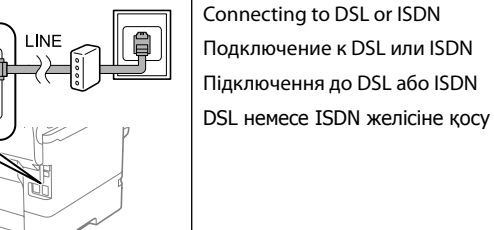

**R** Connect your computer or smart device with the printer. Visit the website to install software and configure the network.

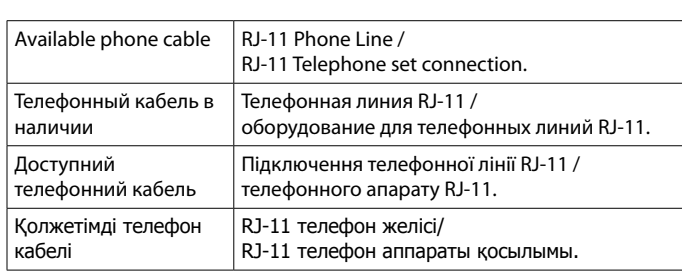

**Depending on the area, a phone cable may be included with the printer, if so, use the cable.**

> For troubleshooting, press  $\circledS$  for assistance. This feature provides step by step and animation instructions for most issues such as adjusting print quality and loading paper.

**В зависимости от региона телефонный кабель может прилагаться к принтеру. В этом случае используйте прилагаемый кабель.**

> Если требуется устранить неполадки, нажмите  $\circledS$  для получения помощи. Вам будут предоставлены пошаговые анимированные инструкции для устранения большинства проблем, например при настройке качества печати и загрузке бумаги.

**Залежно від зони, телефонний кабель може бути в комплекті** 

**з принтером. Якщо так, використовуйте кабель.**

Для усунення несправностей натисніть  $\mathcal{O}$ , щоб отримати допомогу. Ця функція дає можливість відображати покрокові анімовані інструкції для більшості завдань, наприклад, налаштування якості друку та завантаження паперу.

**Аймаққа байланысты, телефон кабелі принтермен бірге берілуі мүмкін, егер берілсе, кабельді пайдаланыңыз.**

 $\bf \Phi$ 

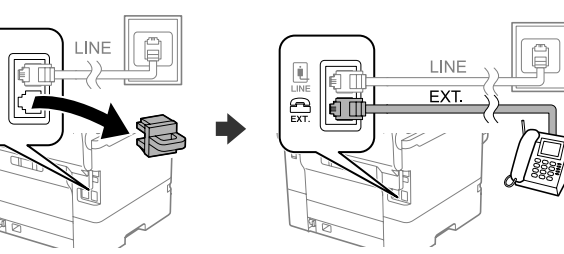

If you want to share the same phone line as your telephone, remove the cap and then connect the telephone to the EXT. port.

When the paper setting is complete, the print quality adjustment screen is displayed. Follow the on-screen instructions to perform adjustments.

Для использования существующей телефонной линии снимите колпачок и подключите телефон к порту EXT.

Якщо потрібно використовувати ту саму телефонну лінію, що й ваш телефон, зніміть кришку, а потім підключіть телефон до порту EXT.

Акауларды жою үшін, көмек алу үшін  $\odot$  басыныз. Бұл мүмкіндікте басып шығару сапасын реттеу және қағаз салу сияқты кең таралған ақаулардың қадамдық және анимациялық нұсқаулары беріледі.

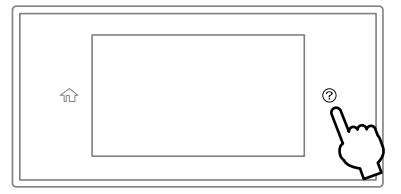

Телефонмен бірге бір телефон желісін пайдаланғыңыз келсе, қақпақты шешіп, телефонды EXT. портына жалғаңыз.

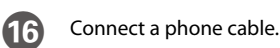

Подсоедините телефонный кабель.

Підключіть телефонний кабель.

Телефон кабелін жалғаңыз.

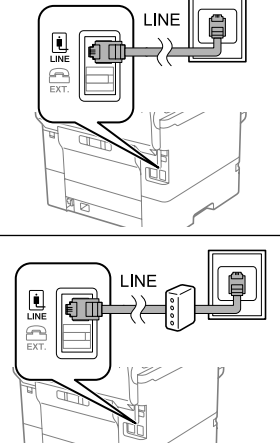

Задайте параметры факса. Эти параметры можно будет изменить позже. Если нет необходимости вносить изменения в настройки прямо сейчас, закройте экран настроек факса.

Виконайте налаштування факсу. Згодом ці налаштування можна буде змінити. Якщо ви не бажаєте виконувати налаштування зараз, закрийте екран налаштувань факсу.

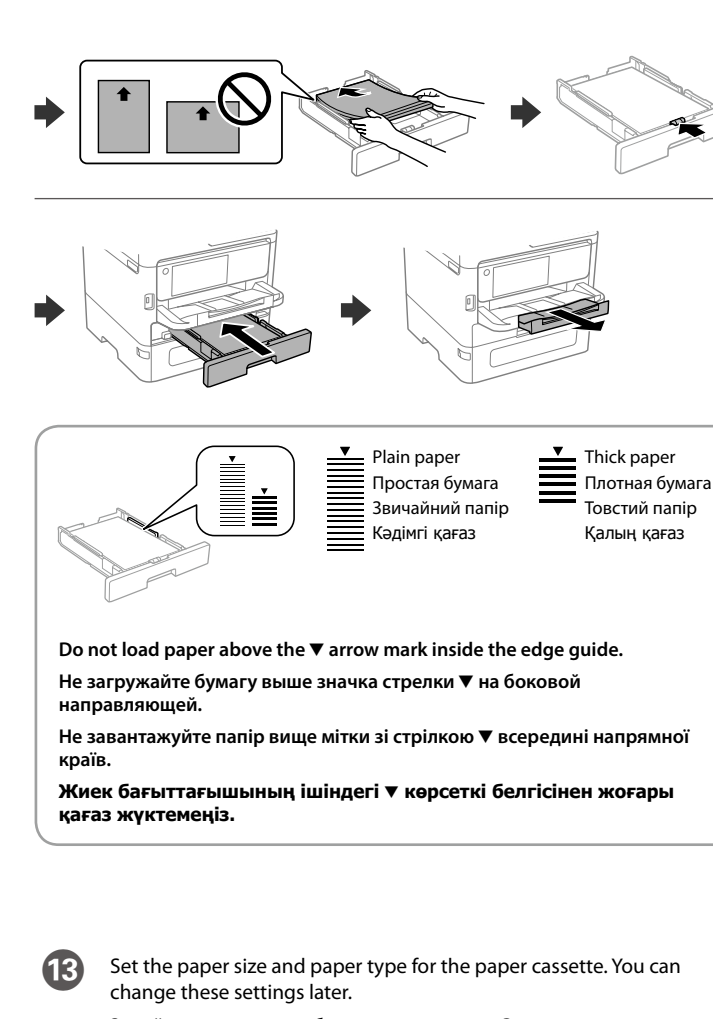

Факс параметрлерін орнатыңыз. Бұл параметрлерді кейінірек өзгертуге болады. Параметрлерді қазір орнатқыңыз келмесе, факс параметрлері экранын жабыңыз.

> Подключите компьютер или интеллектуальное устройство к принтеру. Посетите этот веб-сайт, чтобы установить программное обеспечение и настроить сеть.

Підключіть комп'ютер або смарт-пристрій до принтера. Відвідайте вебсайт, щоб встановити програмне забезпечення та налаштувати мережу.

Компьютерді немесе смарт-құрылғыны принтерге жалғаңыз. Бағдарламалық құралды орнату және желіні конфигурациялау үшін веб-сайтқа кіріңіз.

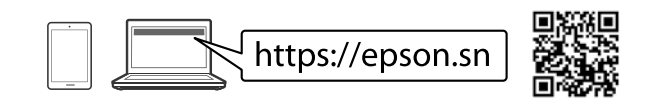

## **Troubleshooting**

После завершения настройки бумаги отобразится экран настройки качества печати. Чтобы задать настройки, следуйте инструкциям на экране.

Після завершення налаштування паперу відобразиться екран налаштування якості друку. Щоб виконати налаштування, дотримуйтеся вказівок на екрані.

Қағазды реттеу аяқталғаннан кейін басып шығару сапасын реттеу экраны көрсетіледі. Реттеу үшін экрандағы нұсқауларды орындаңыз.

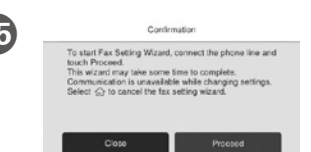

## **PS/PCL driver**

Download the executable file of the driver from the Epson support website. Загрузите исполняемый файл драйвера с сайта поддержки Epson. Завантажте виконуваний файл драйвера з вебсайту підтримки Epson. Epson қолдау көрсету веб-сайтынан драйвердің орындалатын файлын жүктеп алыңыз.

General Notice: Other product names used herein are for identification purposes only and may be trademarks of their respective owners. Epson disclaims any and all rights in those marks.

Maschinenlärminformations-Verordnung 3. GPSGV: Der höchste Schalldruckpegel beträgt 70 dB(A) oder weniger gemäss EN ISO 7779.

Das Gerät ist nicht für die Benutzung im unmittelbaren Gesichtsfeld am Bildschirmarbeitsplatz vorgesehen. Um störende Reflexionen am Bildschirmarbeitsplatz zu vermeiden, darf dieses Produkt nicht im unmittelbaren Gesichtsfeld platziert werden.

Для пользователей из России срок службы: 5 лет.

AEEE Yönetmeliğine Uygundur.

Ürünün Sanayi ve Ticaret Bakanlığınca tespit ve ilan edilen kullanma ömrü 5 yıldır.

Tüketicilerin şikayet ve itirazları konusundaki başvuruları tüketici mahkemelerine ve tüketici hakem

heyetlerine yapılabilir.

Üretici: SEIKO EPSON CORPORATION

Adres: 3-5, Owa 3-chome, Suwa-shi, Nagano-ken 392-8502 Japan Tel: 81-266-52-3131

Qablaşdırmadan çıxarın. Распакуйце. Gapdan çykaryň. Qadog'idan chiqaring.

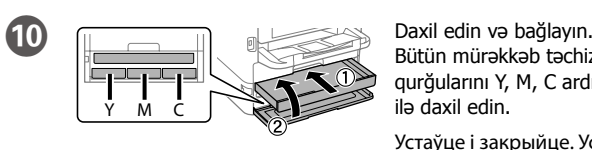

Girizip ýapyň. Syýa beriş bloklarynyň ählisini Y, M, C yzygiderliginde giriziň. Mürəkkəb təchizat qurğusunu 10 Soling va yoping. Barcha siyoh ta'minlagichlarini Y, M, C tartibida soling.

Выберыце мову, краіну і час. Dil, ýurt we wagt saýlaň. Til, mamlakat va vaqtni tanlang.

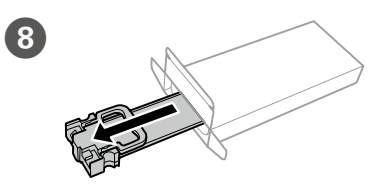

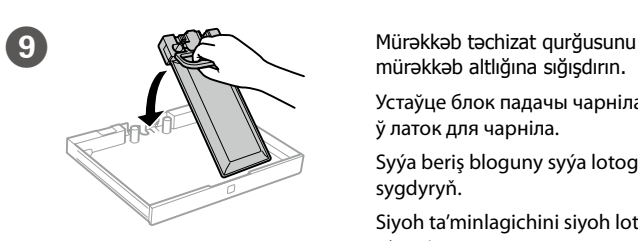

mürəkkəb altlığına sığışdırın.

Устаўце блок падачы чарніла ў латок для чарніла.

Syýa beriş bloguny syýa lotogyna sygdyryň.

Siyoh ta'minlagichini siyoh lotogiga o'rnating.

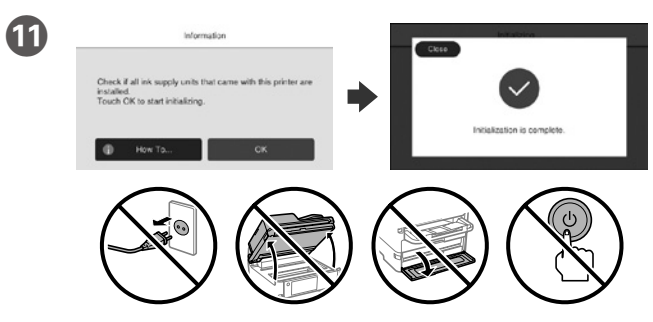

Şarjın bitməsini gözləyin.

Пачакайце, пакуль не скончыцца запраўка.

Guýmak gutarýança garaşyň.

Zaryadlash yakunlangunicha kuting.

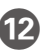

Bütün mürəkkəb təchizat qurğularını Y, M, C ardıcıllığı ilə daxil edin.

Устаўце і закрыйце. Устаўце ўсе блокі падачы чарніла ў наступным парадку: Y, M, C.

Kağızı qutusuna çap ediləcək tərəfi aşağı olmaqla qoyun. Загрузіце паперу ў касету для паперы паверхняй для друку ўніз. Çap edilýän ýüzüni aşak edip, kagyz kassetasyna kagyz goýuň. Qog'ozni chop etiladigan yuzasini pastga qilib, qog'oz kassetasiga soling.

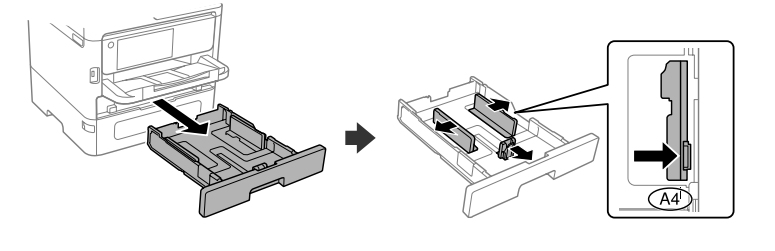

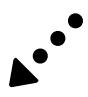

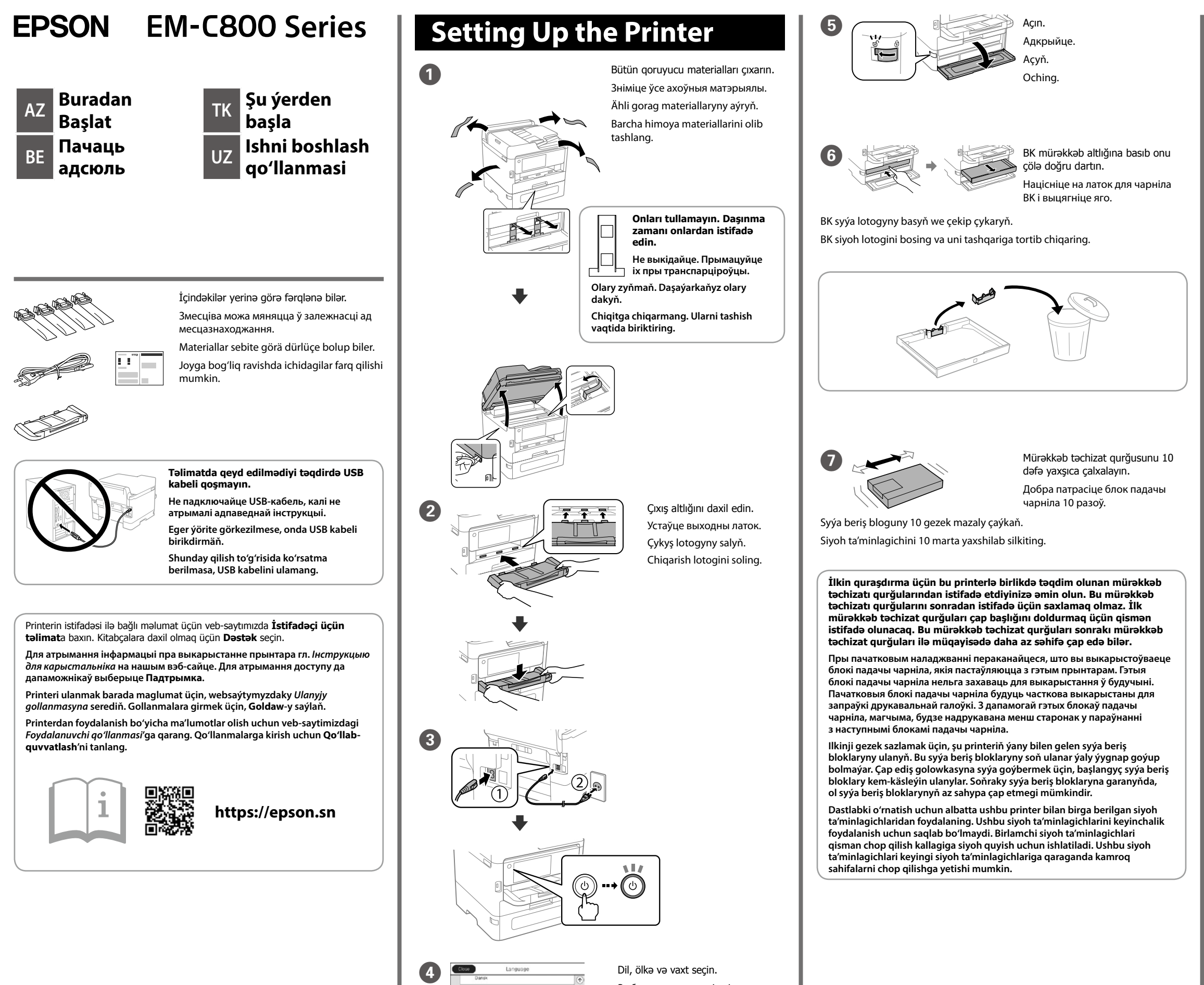

**http://www.epson.eu/Support (Europe) http://support.epson.net/ (outside Europe)**

PSTN və ya PBX-yə qoşulma Падключэнне да PSTN або PBX PSTN-e ýa-da PBX-e birikmek PSTN yoki PBX ga ulash DSL və ya ISDN-ə qoşulma Падключэнне да DSL або ISDN

DSL-e ýa-da ISDN-e birikmek DSL yoki ISDN ga ulash

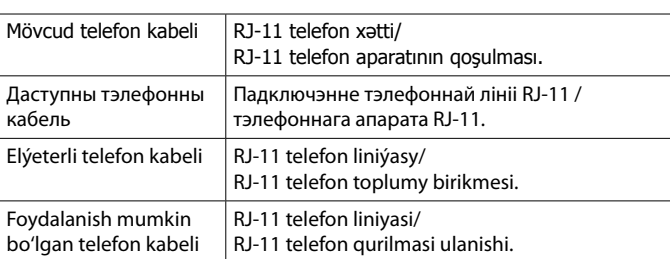

16 Telefon kabelini qoşun. Падключыце тэлефонны кабель. Telefon kabelini birikdiriň.

#### **Ərazidən asılı olaraq, telefon kabeli printerə daxil edilə bilər, əgər belədirsə, kabeldən istifadə edin.**

**У залежнасці ад рэгіёна тэлефонны кабель можа пастаўляцца з прынтарам. Калі гэта так, выкарыстоўвайце гэты кабель.**

**Sebite baglylykda, telefon kabeliniň printeriň ýany bilen berilmegi mümkin, eger şeýle bolsa, şol kabeli ulanyň.**

Kompüter və ya ağıllı cihazınızı printerə qoşun. Proqram təminatını quraşdırmaq üçün vebsayta daxil olun və şəbəkəni konfiqurasiya edin.

**Hududga bog'liq ravishda telefon kabeli printer bilan birga berilishi mumkin. Agar shunday bo'lsa, o'sha kabeldan foydalaning.**

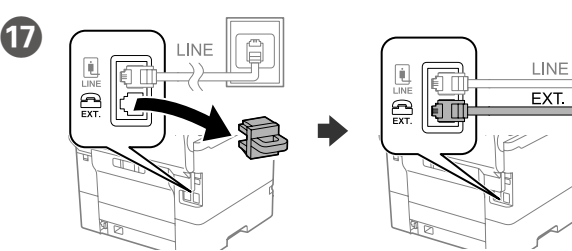

Telefonunuzla eyni telefon xəttini paylaşmaq istəyirsinizsə, qapağı çıxarın və sonra telefonu EXT. portuna qoşun.

Калі вы хочаце карыстацца той жа самай лініяй, да якой падключаны і ваш тэлефон, зніміце вечка і падключыце тэлефон да порта EXT.

Nasazlıqların aradan qaldırılmasında yardım üçün <sup>®</sup> basın. Bu xüsusiyyət çap keyfiyyətinin tənzimlənməsi və kağızın yüklənməsi kimi əksər problemlər üçün addım-addım və animasiya şəklində göstərişlərini təqdim edir.

Telefonyňyz bilen şol telefon liniýasyny paýlaşmak isleýän bolsaňyz, gapagy aýryp, telefony EXT. portuna birikdiriň.

Для дапамогі па ліквідацыі няспраўнасцей націсніце  $\circledS$ . Гэта функцыя дае пакрокавыя і анімацыйныя інструкцыі па рашэнні большасці праблем, такіх як наладжванне якасці друку і загрузка паперы.

Guratlamak üçin, kömek almaga  $\circledS$  basyň. Bu aýratynlyk çap ediş hilini sazlamak we kagyz goýmak ýaly köp meseleler üçin ädimleýin we animasiýaly görkezmeler berýär.

Agar siz telefoningiz bilan bitta telefon liniyasini baham ko'rmoqchi bo'lsangiz, qopqoqni olib qo'ying va keyin telefonni EXT. portiga ulang.

Telefon kabelini ulang.

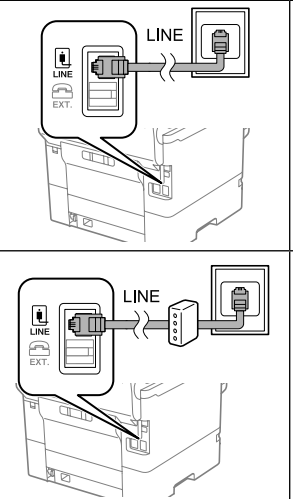

Bu parametrləri daha sonra dəyişə bilərsiniz. Əgər parametrləri indi qurmaq istəmirsinizsə, faks parametrləri ekranını bağlayın.

Задайце налады факса. Вы можаце змяніць гэтыя налады пазней. Калі вы не хочаце наладжваць зараз, закрыйце экран налад факса.

Nosozliklarni bartaraf etishda vordam olish uchun  $\circledR$  tugmasini bosing. Bu xususiyat chop qilish sifatini sozlash va qog'oz yuklash kabi ko'pchilik muammolar uchun qadamma-qadam va animatsiyali ko'rsatmalar bilan ta'minlaydi.

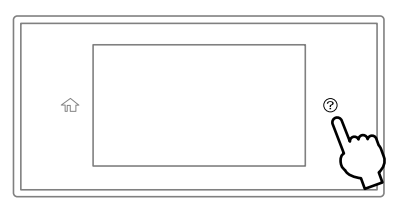

Faks sazlamalaryny belläň. Bu sazlamalary soň üýtgedip bilersiňiz. Sazlamalary şu wagt bellemek islemeýän bolsaňyz, faks sazlamalary ekranyny ýapyň.

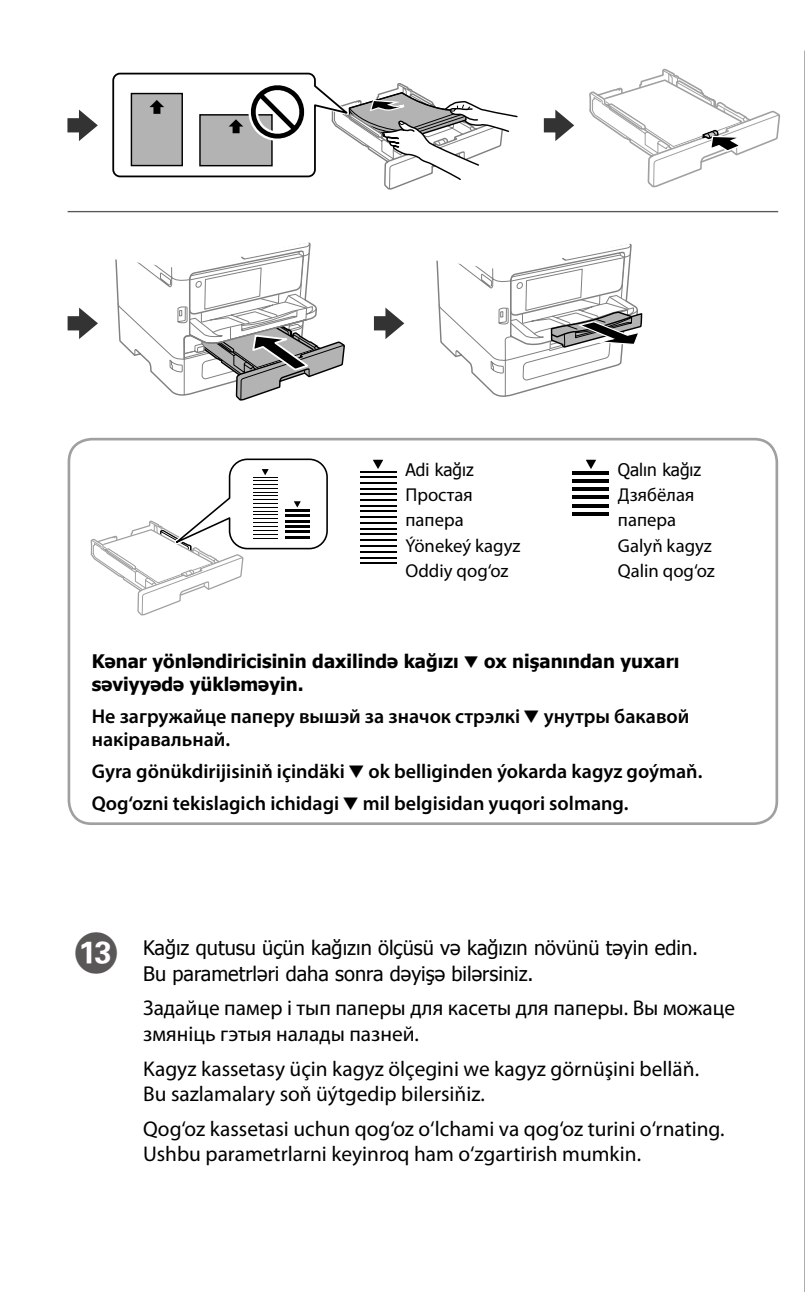

Faks sozlamalarini o'rnating. Ushbu parametrlarni keyinroq ham o'zgartirish mumkin. Agar siz bu sozlamalarni hozir o'rnatmoqchi bo'lmasangiz, faks sozlamalari ekranini yoping.

> Падключыце камп'ютар або смарт-прыладу да прынтара. Наведайце сайт, каб усталяваць праграмнае забеспячэнне і наладзіць сетку.

Kompýuteriňizi ýa-da akylly enjamyňyzy printere birikdiriň. Websaýta baryň we programma üpjünçiligini gurnap, tory düzüň.

Kompyuteringiz yoki smart qurilmangizni printerga ulang. Dasturiy ta'minotni o'rnatish va tarmoqni sozlash uchun veb-saytga tashrif buyuring.

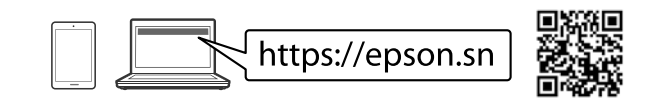

## **Troubleshooting**

N Kağız parametri tamamlandıqda, çap keyfiyyətinin tənzimlənməsi ekranı göstərilir. Tənzimləmələri həyata keçirmək üçün ekrandakı təlimatlara riayət edin.

Пасля завяршэння наладжвання паперы будзе паказаны экран рэгуліроўкі якасці друку. Каб адрэгуляваць яе, выконвайце інструкцыі на экране.

Kagyzy sazlamak tamamlanan wagty, çap ediş hilini sazlamak ekrany görkezilýär. Sazlamagy ýerine ýetirmek üçin, ekrandaky görkezmeleri berjaý ediň.

Qog'ozni o'rnatish yakunlanganida chop qilish sifatini sozlash ekrani ko'rsatiladi. Sozlashlarni bajarish uchun ekrandagi ko'rsatmalarni bajaring.

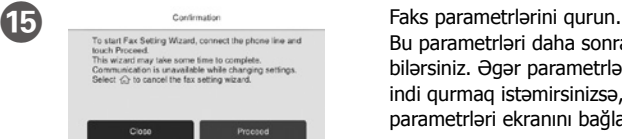

## **PS/PCL driver**

Drayverin icra oluna bilən faylını Epson dəstək saytından endirin. Спампуйце выканальны файл драйвера з вэб-сайта падтрымкі Epson. Epson goldawy websaýtyndan draýweriň ýerine ýetirilýän faýlyny göçürip alyň. Epson qo'llab-quvvatlash veb-saytidan drayverning bajariluvchi faylini yuklab oling.